# INSTRUKCJA OBSŁUGI FOTOPUŁAPKI

# **HC-900Pro**

# **Live Video&APP**

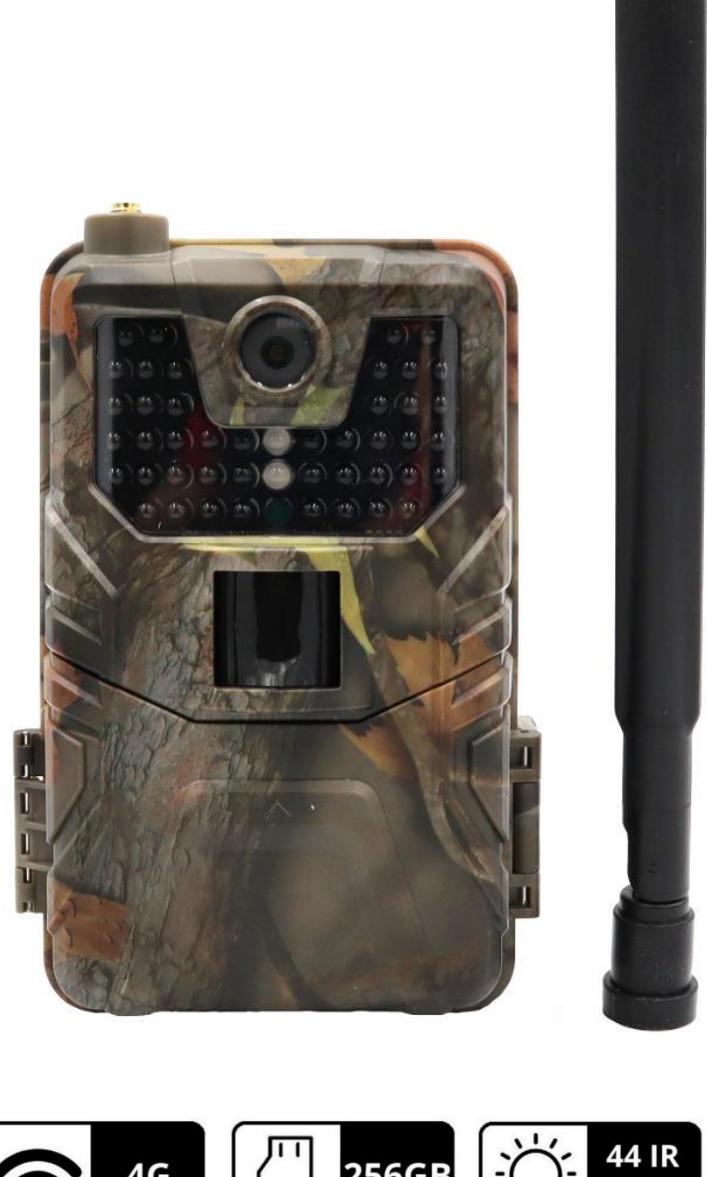

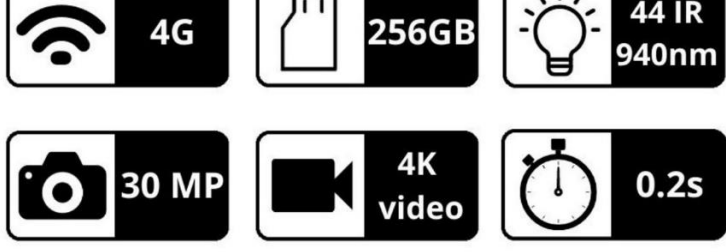

Przed rozpoczęciem korzystania z kamery prosimy zapoznać się z poniższą instrukcją obsługi.

### **Ważne informacje bezpieczeństwa**

- Wkładaj i wyciągaj baterie, kartę SIM oraz kartę SD tylko przy wyłączonej fotopułapce.
- Nie należy patrzeć bezpośrednio w źródło/wiązkę laserową.
- Należy używać wyłącznie baterii alkalicznych wysokiej jakości, aby nie doszło do ich wycieku/korozji. Zawsze wkładaj baterie zgodnie z polaryzacją pokazaną na obudowie urządzenia.
- Jakakolwiek forma samodzielnej modyfikacji urządzenia jest niedozwolona (w tym rozkręcanie fotopułapki). Może prowadzić to do uszkodzenia urządzenia, porażenia prądem bądź innych niebezpieczeństw i będzie skutkować utratą gwarancji.
- Przed przeprowadzaniem samodzielnej aktualizacji oprogramowania urządzenia, należy upewnić się, że kamera jest podłączona do źródła zasilania. Zanik zasilania podczas aktualizacji może spowodować uszkodzenie fotopułapki.
- Używanie fotopułapki niezgodnie z prawem lokalnym jest zabronione.
- Należy używać fotopułapki zgodnie z jej przeznaczeniem orazz normami i obyczajami w danym miejscu. Używanie fotopułapki w sposób naruszający dobra innej osoby jest zabronione.
- Nie należy ustawiać kamery frontem do mocnego źródła światła, takiego jak słońce, lampa itp. ponieważ może to zakłócać jej pracę i prowadzić do uszkodzenia.
- Nie należy ustawiać kamery blisko źródeł ciepła i zimna ponieważ może to zakłócać jej pracę i prowadzić do uszkodzenia.
- Fotopułapki nie są urządzeniami w pełniszczelnymi i wodoodpornymi. Przy ich montażu należy unikać miejsc, gdzie będą one narażone na bezpośredni kontakt z wodą oraz o podwyższonej wilgotności. Przed montażem należy zabezpieczyć/zaizolować miejsca szczególnie narażone na kontakt z wodą (gniazda antenowe, gniazda zasilania, połączenia, złącza, itp.).

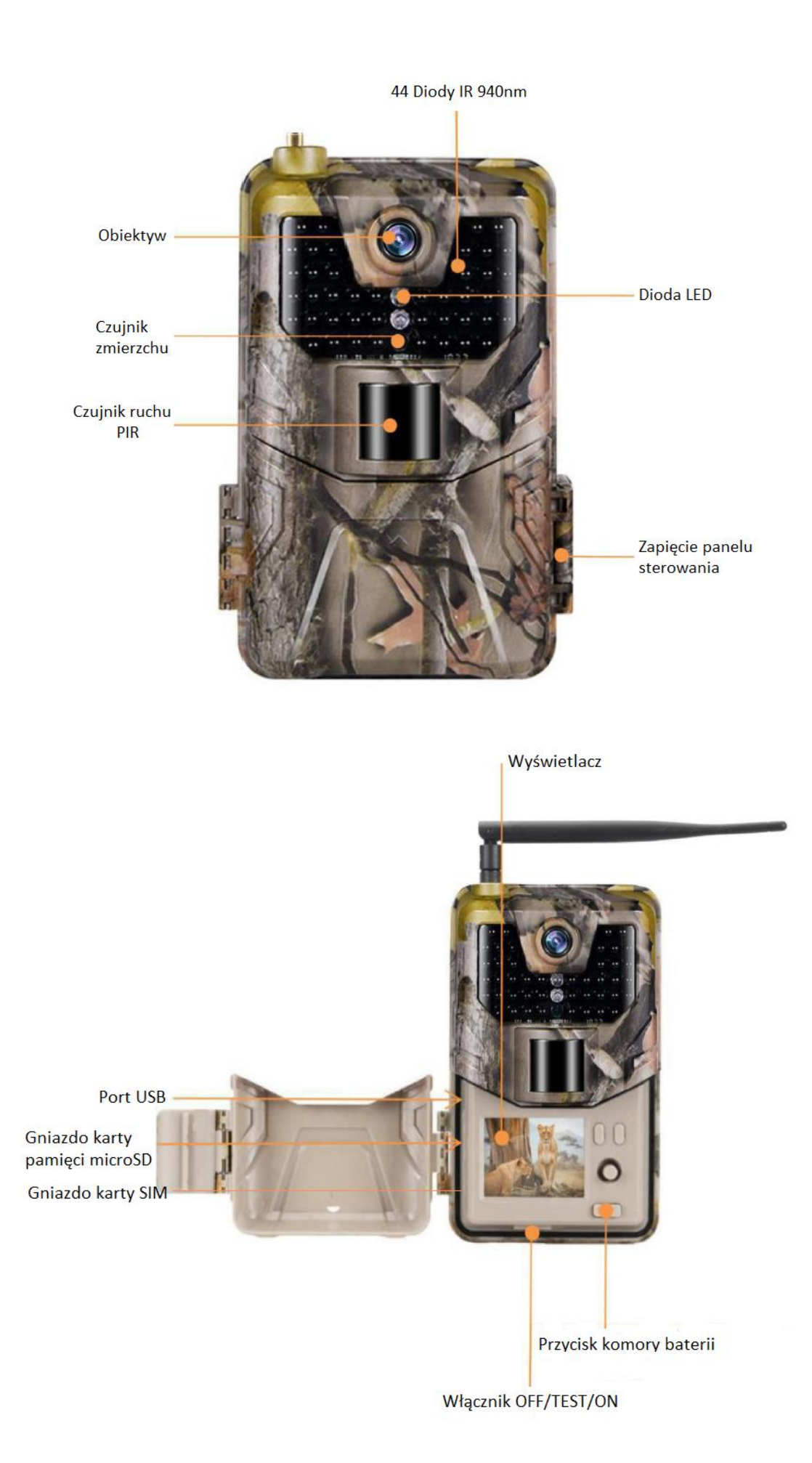

### **Panel sterowania fotopułapki**

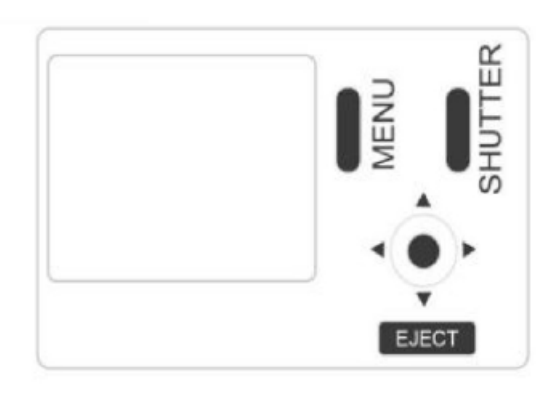

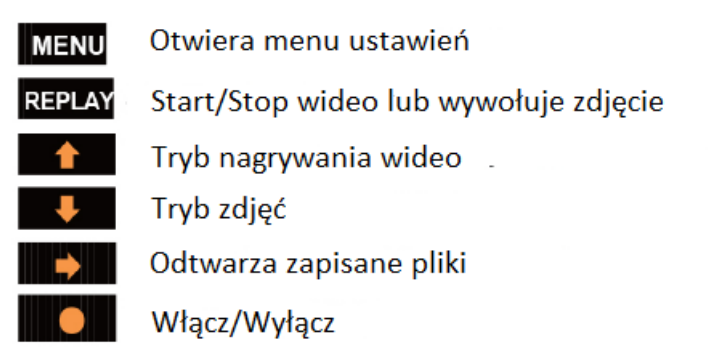

### **Uruchomienie urządzenia**

#### **1. Zasilanie**

Przed rozpoczęciem pracy należy włożyć do fotopułapki 8 sztuk, dobrej jakości, takich samych baterii/akumulatorków AA zgodnie z oznaczeniami na urządzeniu lub podłączyć ją do zewnętrznego, stabilnego źródła zasilania 6V-12V 1,5A. Gdy używane jest zasilanie zewnętrzne zaleca się usunięcie baterii, aby uniknąć ich wylania. **Uwaga!** Należy użyć prawidłowej polaryzacji załącza do zewnętrznego zasilania!

Użycie różnych baterii może spowodować ich wylanie i w efekcie uszkodzenie fotopułapki, co finalnie spowoduje także utratę gwarancji.

Pamiętaj, że od rodzaju i mocy zasilania może zależeć między innymi siła doświetlenia zdjęć w nocy.

#### **2. Karta pamięci**

Następnie należy włożyć kartę pamięci microSD (do 256GB) do gniazda kart pamięci z boku fotopułapki trzymając kartę tak by wkładać ją prawym ściętym rogiem najpierw (zgodnie z oznaczeniami na obudowie). Należy włożyć ją aż nastąpi charakterystyczne kliknięcie. Aby urządzenie działało poprawnie, należy używać kart pamięci dobrej jakości i dużej szybkości. Aby wyciągnąć kartę pamięci, należy ją nacisnąć, po czym karta wysunie się częściowo z gniazda i wtedy można ją wyciągnąć.

#### **3. Karta SIM**

Aby korzystać z możliwości przesyłania zdjęć, podglądu na żywo i zdalnego sterowania fotopułapką należy także włożyć kartę SIM (bez kodu PIN) do gniazda kart SIM z boku urządzenia.

#### **4. Antena**

U góry kamery należy przykręcić antenę, aby korzystać z funkcji GSM. W przypadku nie przykręcenia anteny należy zabezpieczyć gniazdo antenowe przed działaniem czynników zewnętrznych.

#### **5. Uruchomienie urządzenia**

Aby uruchomić fotopułapkę w trybie konfiguracji należy przesunąć suwak włącznika na pozycję TEST. Ekran urządzenia włączy się.

Suwak posiada 3 pozycje:

OFF – urządzenie jest wyłączone

TEST – urządzenie jest włączone w trybie konfiguracji – ekran kamery jest aktywny. Możemy w tym trybie zmieniać niektóre parametry działania fotopułapki. Przejście w ten tryb z trybu ON może zająć dłuższą chwilę, ponieważ kamera musi zakończyć wykonywane akcje. ON – urządzenie jest włączone w trybie pracy – po przesunięciu suwaka na pozycję ON, ekran kamery wyłączy się, a czerwona dioda z przodu fotopułapki będzie migać przez ok. 5 sekund. Po tym czasie urządzenie zacznie pracę.

#### **6. Ustawienia**

Ustawień parametrów pracy urządzenia możemy dokonać w menu fotopułapki oraz za pomocą aplikacji "SUNTEKCAM".

### **Menu ustawień fotopułapki**

Aby wejść do menu ustawień fotopułapki należy włączyć urządzenie w tryb konfiguracji (TEST) i nacisnąć przycisk Menu na panelu sterowania.

#### Poruszanie po menu ustawień:

Po liście parametrów do modyfikacji przyciskami ↑ / ↓. W celu modyfikacji danego parametru należy zatwierdzić jego wybór okrągłym przyciskiem. Edytowanie parametru odbywa się przy użyciu przycisków strzałek, a zatwierdzanie przy użyciu okrągłego przycisku. Powrót do ekranu głównego fotopułapki przyciskiem Menu.

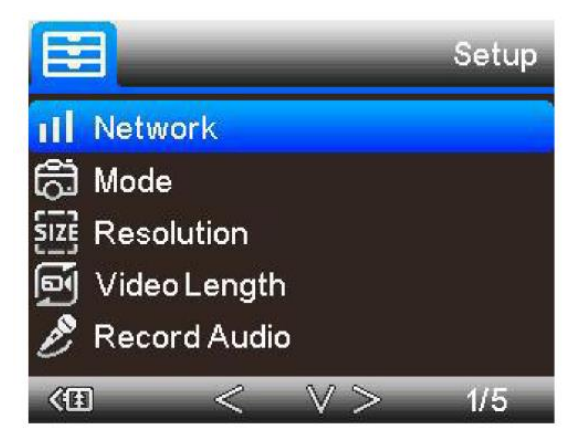

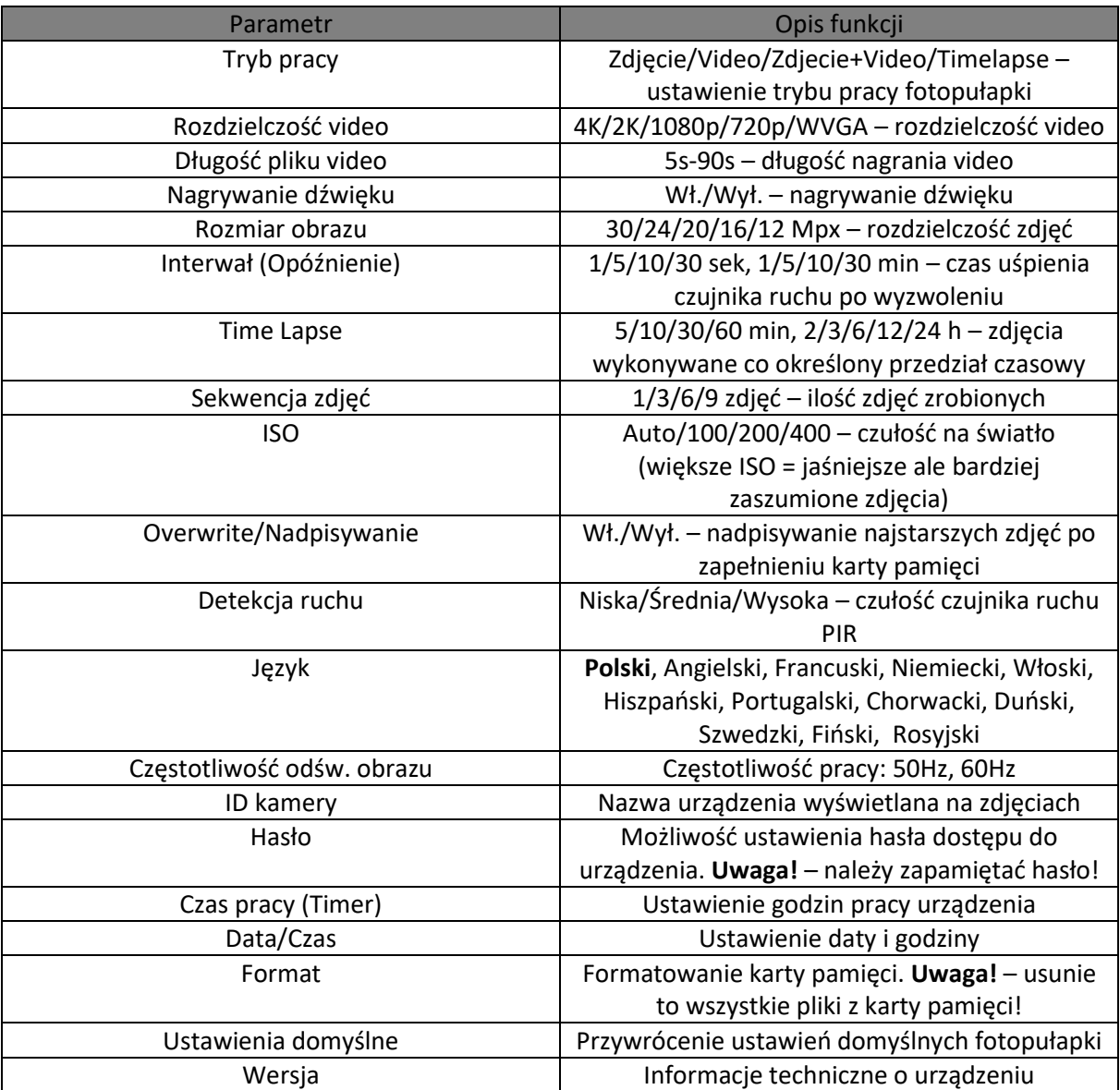

### **Powiązanie aplikacji z fotopułapką**

Zeskanuj odpowiedni kod, aby pobrać aplikację SUNTEKCAM na telefon. Umożliwia podgląd na żywo, odbiór filmów i zdjęć, zarządzanie fotopułapką na odległość.

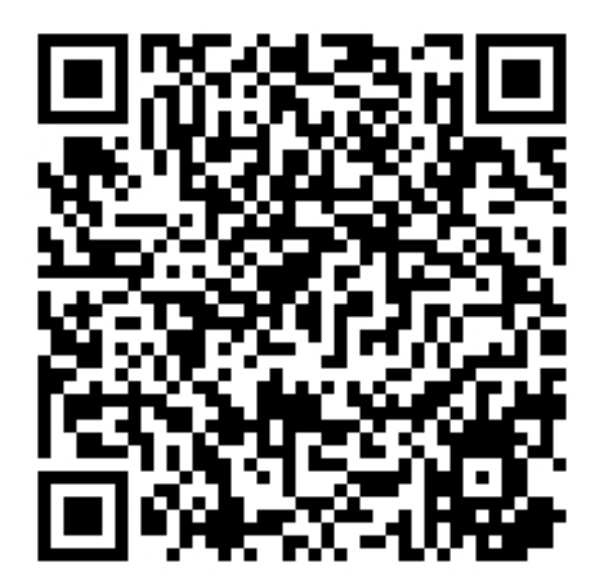

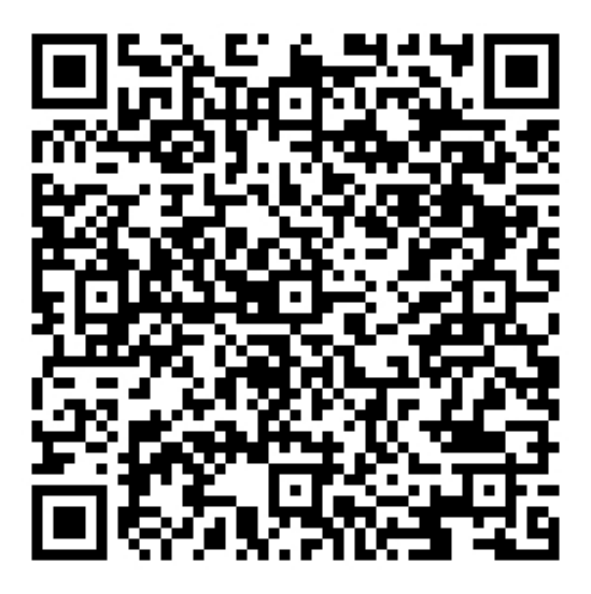

 **IOS APP Android APP**

1. W trybie menu wybieramy opcję **Network**, następnie klikamy w **ID Urządzenia**. Pojawi się spersonalizowany numer ID fotopułapki.

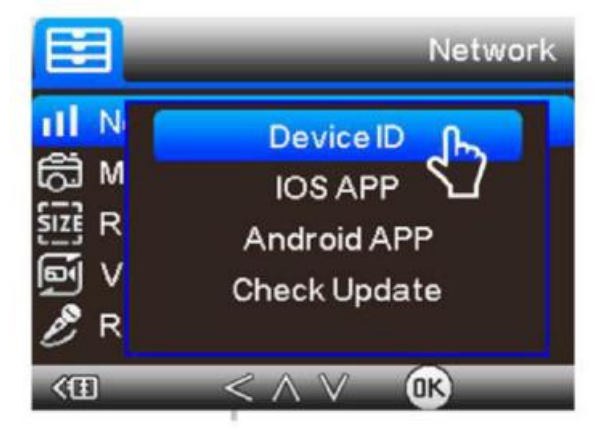

2. Uruchamiamy aplikację na telefonie. Należy nacisnąć **+** w lewym górnym rogu ekranu w celu dodania fotopułapki za pomocą kodu QR. Możemy również wpisać ID urządzenia ręcznie wybierając **Wprowadź identyfikator kamery**.

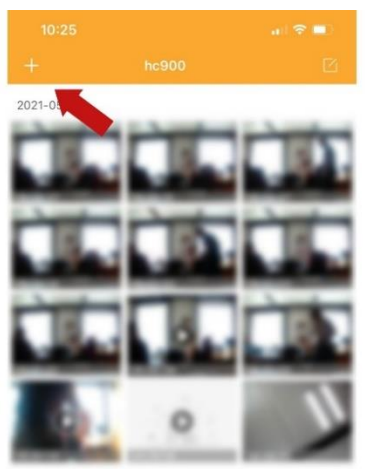

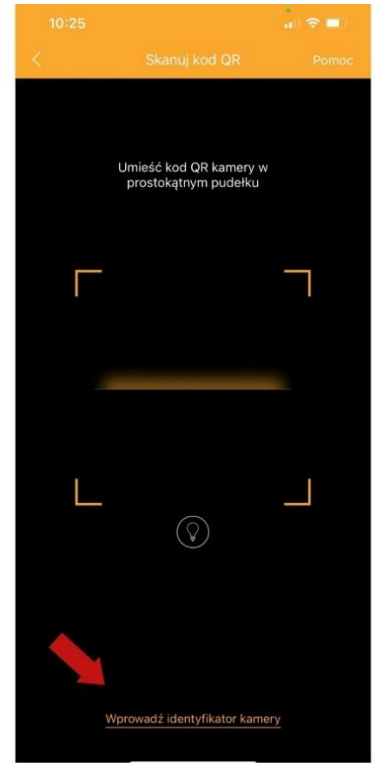

3. Uzupełniamy nazwę urządzenia, wprowadzamy hasło **123456**, zatwierdzamy przyciskiem **OK**. Wtedy fotopułapka jest dodana do aplikacji poprawnie. W zakładce **Settings** należy uzupełnić kod kraju (Polska: 48) i numer telefonu (karty SIM w fotopułapce).

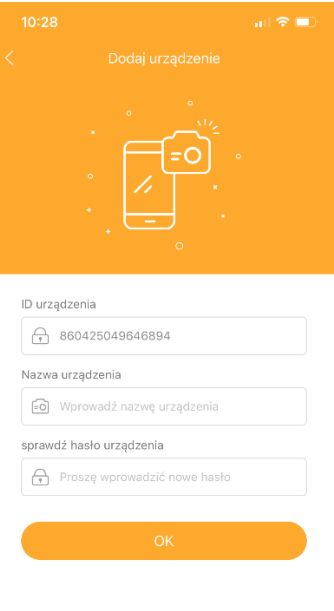

 $\textcircled{\small 1}$ 

88

 $\boxed{\circ}$ 

 $\left[\frac{\omega_{\text{c}}}{\omega_{\text{c}}}\right]$ 

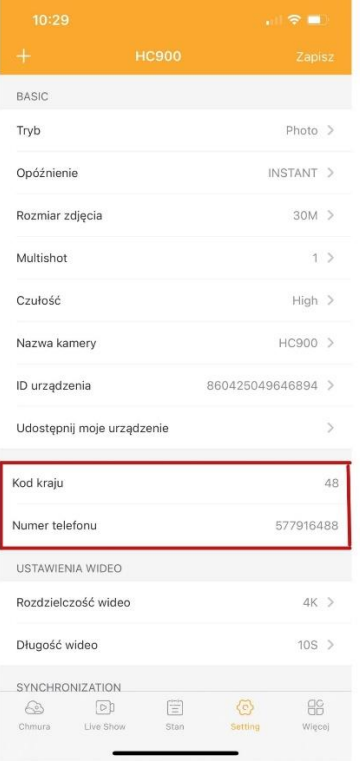

4. Przechodząc do zakładki **Chmura**, mamy wgląd do zdjęć oraz filmów, które zarejestrowała fotopułapka. W zakładce **Live Show** klikając na ikonkę **Podłącz urządzenie** wyświetlany jest obraz z kamery na żywo. Komenda **Przechwyć** wysyła polecenie fotopułapce, aby ta zrobiła zdjęcie/nagrała film.

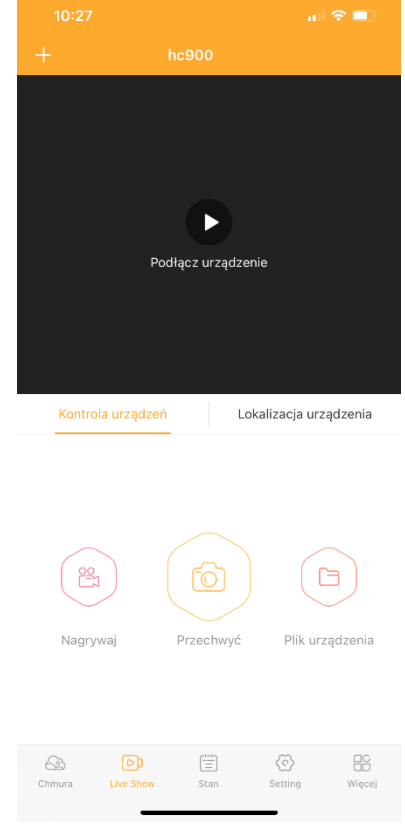

### **Aktualizacja**

W zakładce **Network**, **Check Update** znajduje się wersja oprogramowania. Możemy wybrać czy chcemy ją zaktualizować. Aby to zrobić wybieramy **FW**. Czekamy aż pasek postępu osiągnie 100%. Wtedy aktualizacja została zakończona.

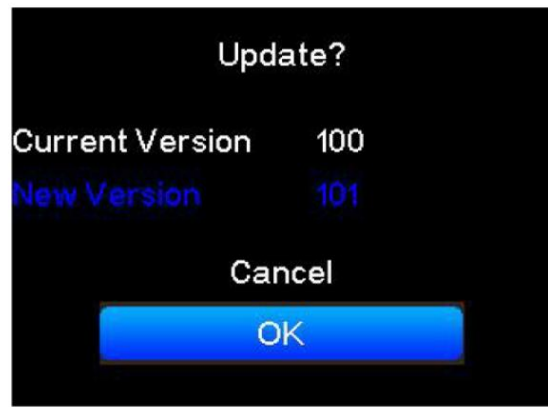

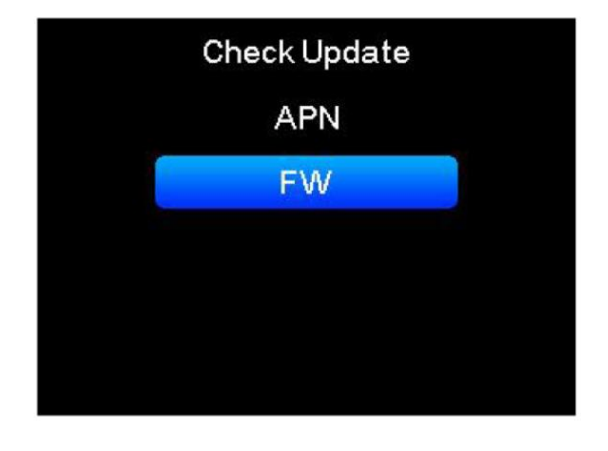

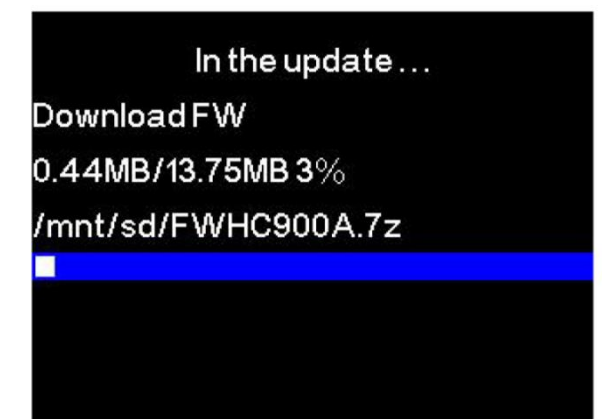

### **Dane techniczne**

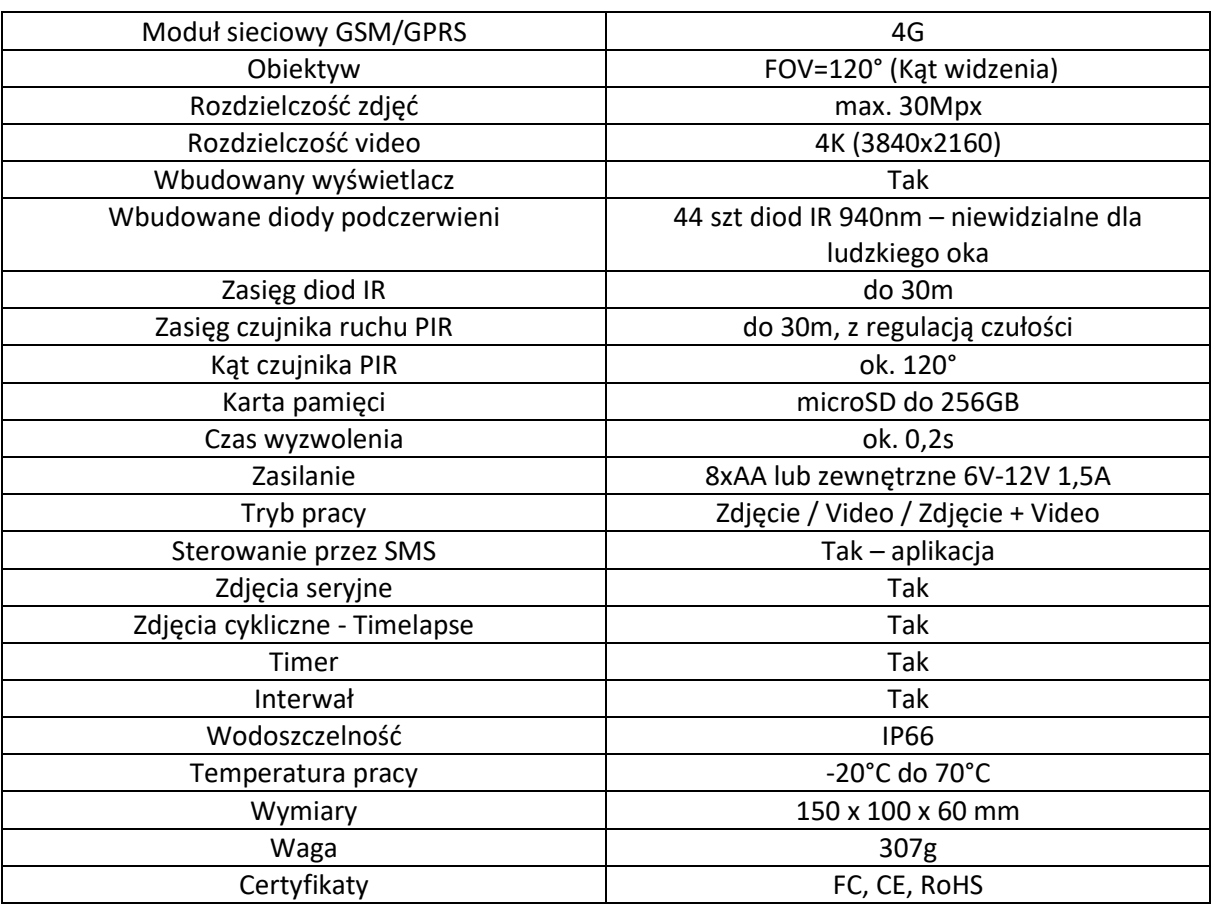

## **Środowisko**

Baterie, akumulatory, urządzenia elektryczne i elektroniczne zawierają materiały, komponenty i substancje, które mogą być niebezpieczne dla zdrowia i środowiska, jeśli nie postępuje się z nimi właściwie.

Nie wyrzucaj zużytych baterii, akumulatorów, urządzeń elektrycznych i elektronicznych do śmietnika. Urządzenia takie są oznaczone symbolem przekreślonego pojemnika na śmieci (patrz poniżej) i należy oddać je do specjalistycznego punktu zbiórki odpadów.

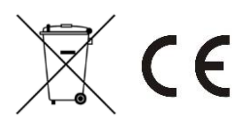

### **Uwagi końcowe**

W związku z charakterem urządzeń elektronicznych jakimi są fotopułapki, dużą ilością bardzo zbliżonych do siebie wersji i często wprowadzanymi zmianami, ulepszeniami i aktualizacjami ich oraz oprogramowania, niektóre parametry, dane i opisy w instrukcji mogą się nieznacznie różnić od stanu faktycznego. W razie wystąpienia wątpliwości prosimy o informację.

Instrukcja została stworzona na potrzeby sklepu dzikaknieja.pl. Zabronione jest jej wykorzystywanie, kopiowanie, edytowanie oraz rozpowszechnianie bez uzyskania wcześniejszej zgody.

W razie jakichkolwiek pytań, niejasności lub problemów zachęcamy do kontaktu: telefon: 730 261 300 / e-mail: [sklep@dzikaknieja.pl](mailto:sklep@dzikaknieja.pl)

Dodatkowe informacje, ciekawostki i porady związane z działaniem i ustawieniami fotopułapek znajdą Państwo na stroni[e www.dzikaknieja.pl](http://www.dzikaknieja.pl/)